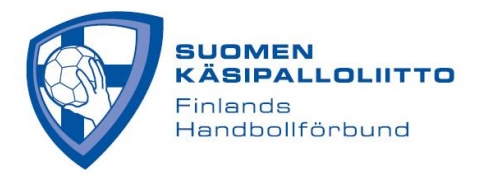

## **KIRJAUTUMINEN TULOSPALVELUUN**

Huom. joukkuetunnuksella pääsee tekemään vain Live Scorea sekä muokkaamaan ottelukokoonpanoa. Joukkueen tietoihin pääsee vain joukkueen Tulospalveluun nimetyt vastuukäyttäjät ja seurakäyttäjät.

## **VAIHTOEHTO 1**

1. Mene sivulle <https://taso.finnhandball.net/taso/login.php> ja valitse "**Suomisport kirjautuminen**"

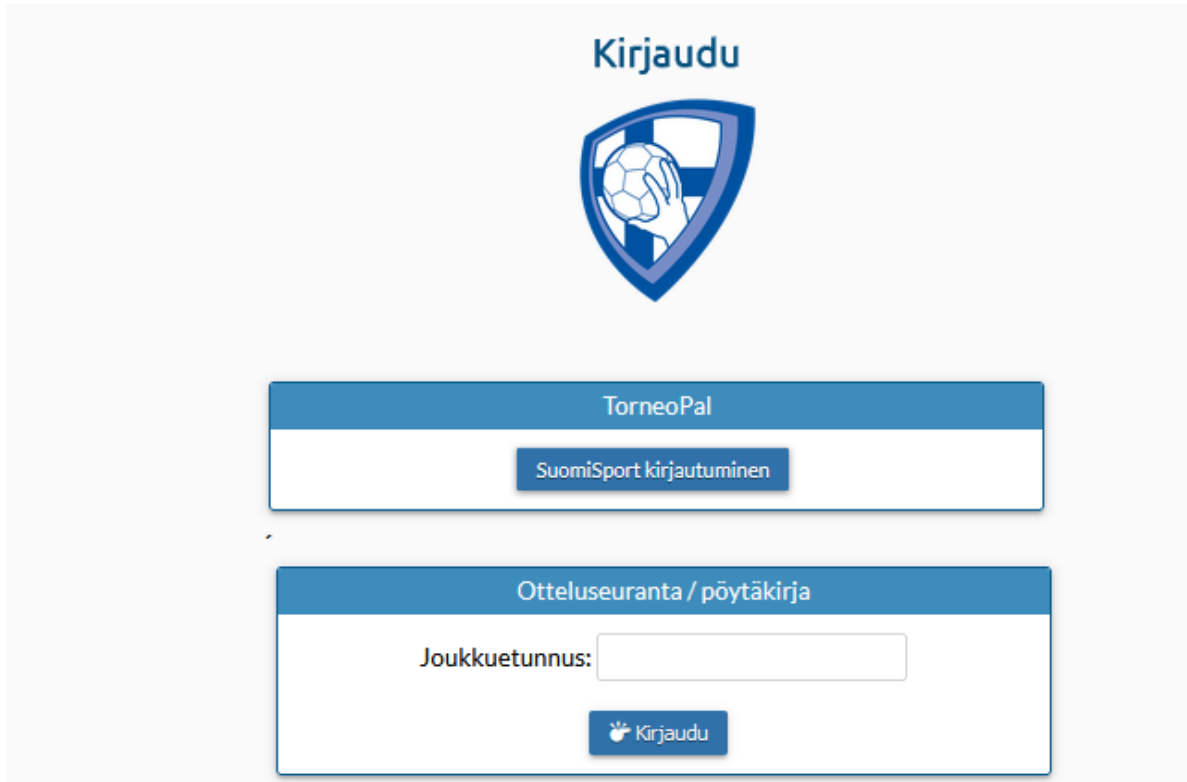

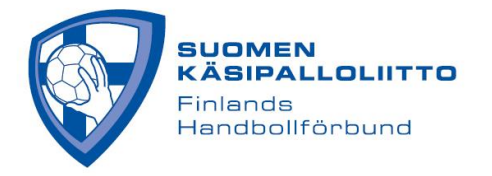

2. Kirjoita Puhelinnumerosi/sähköpostiosoitteesi ja klikkaa "**Lähetä minulle kirjautumiskoodi**". Kannattaa myös tägätä ´Muista minut tällä selaimella´, jolloin kirjautuminen samalla selaimella on nopeampaa seuraavalla kerralla.

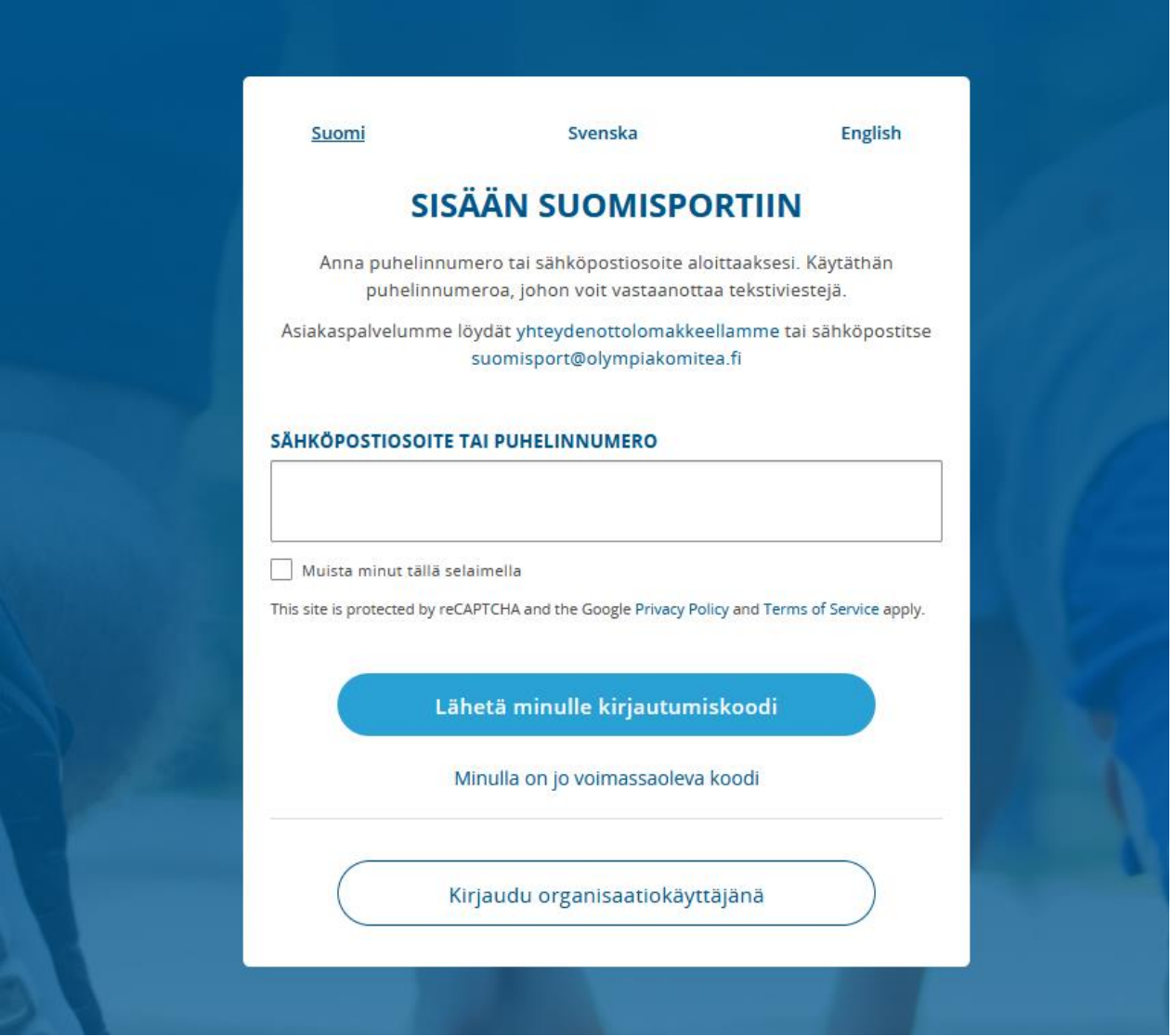

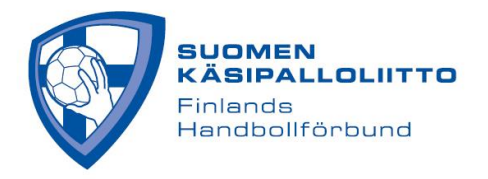

3. Kirjoita laatikkoon saamasi kirjautumiskoodi ja paina "**Kirjaudu sisään**"

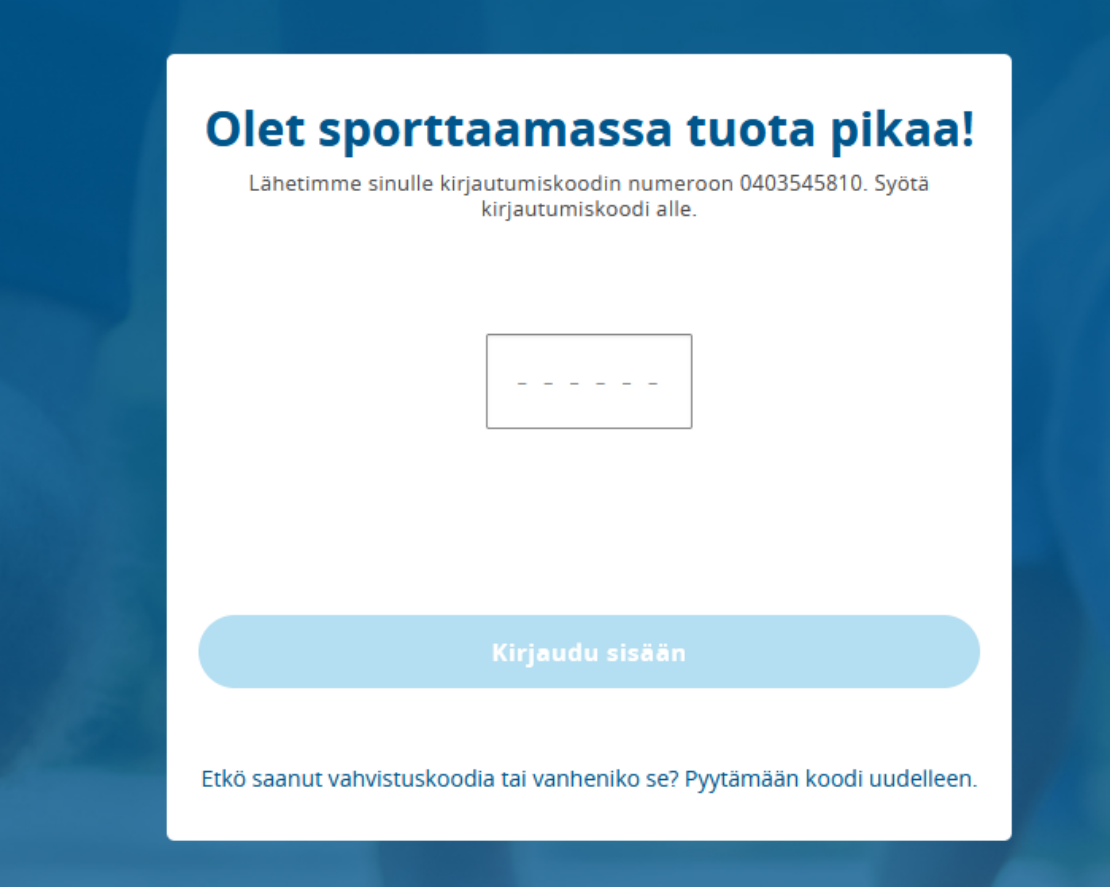

Huom. sähköpostiosoitteesi ja puhelinnumerosi ovat Suomisportissa ja nämä yhteystiedot näkyvät tiedoissasi myös tulospalvelussa. Mikäli haluat muuttaa yhteystietojasi, muuta ne Suomisportissa, josta ne päivittyvät Tulospalveluun.

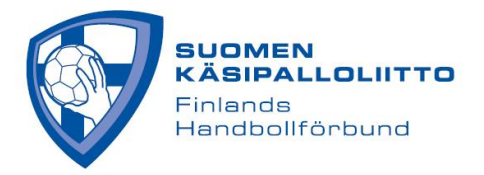

## **VAIHTOEHTO 2**

1. Mene sivulle<https://taso.finnhandball.net/taso/login.php> ja valitse "**Suomisport Kirjautuminen**"

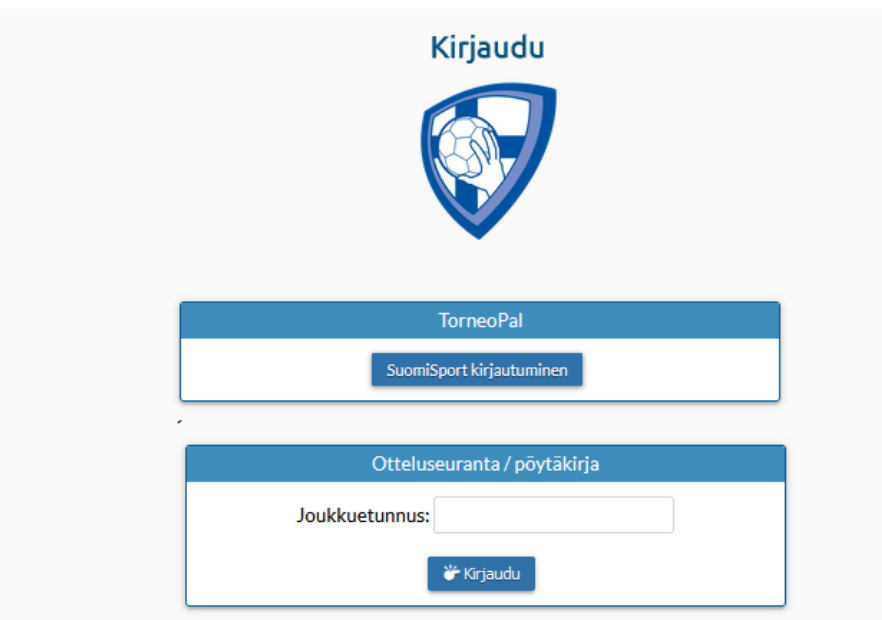

2. Klikkaa ´**Kirjaudu organisaatiokäyttäjänä**´ -nappia. Kannattaa myös tägätä ´Muista minut tällä selaimella´, jolloin kirjautuminen samalla selaimella on nopeampaa seuraavalla kerralla.

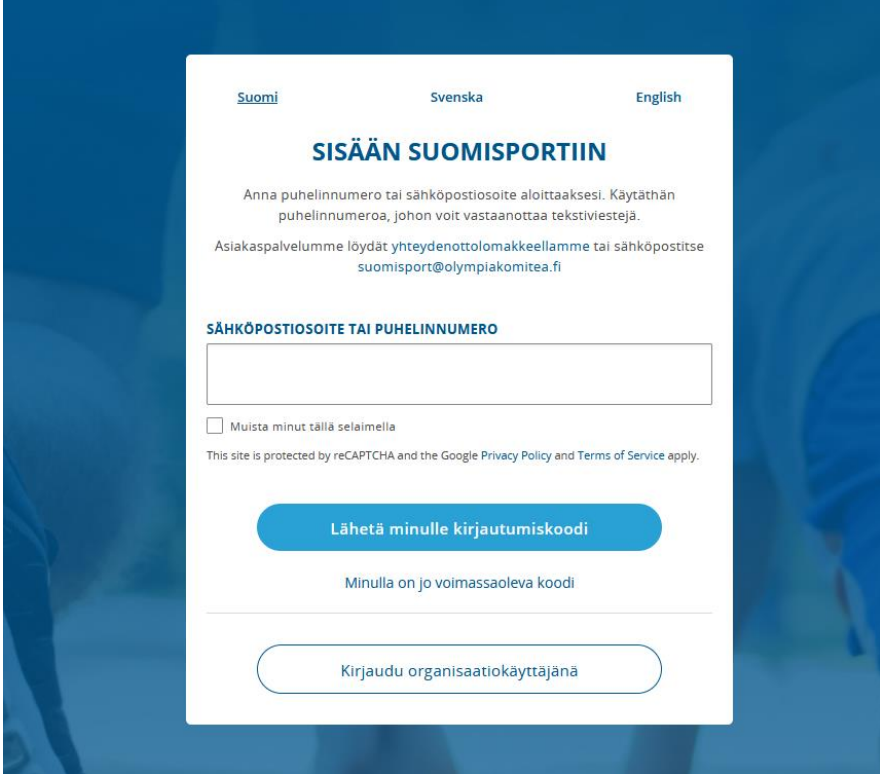

SUOMEN KÄSIPALLOLIITTO Valimotie 10, 00380 Helsinki | info@finnhandball.net | www.finnhandball.net

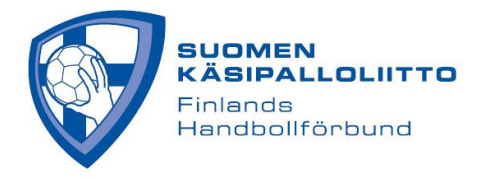

3. Kirjoita (ennalta Suomisportissa määrittämäsi) käyttäjätunnus ja salasana ja klikkaa "**Kirjaudu sisään**"

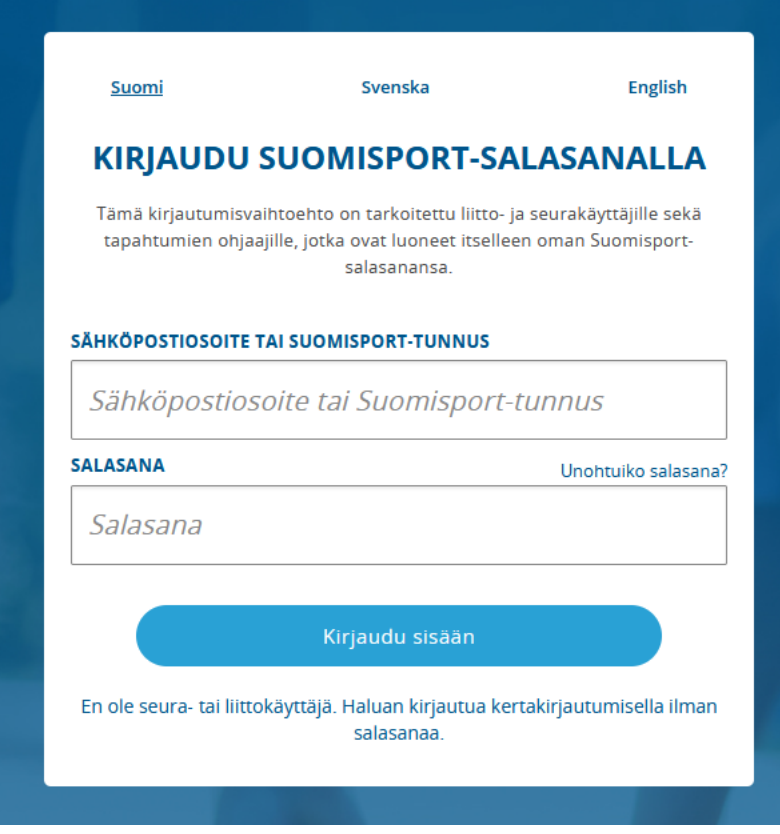

Huom. sähköpostiosoitteesi ja puhelinnumerosi ovat Suomisportissa ja nämä yhteystiedot näkyvät tiedoissasi myös tulospalvelussa. Mikäli haluat muuttaa yhteystietojasi, muuta ne Suomisportissa, josta ne päivittyvät Tulospalveluun.